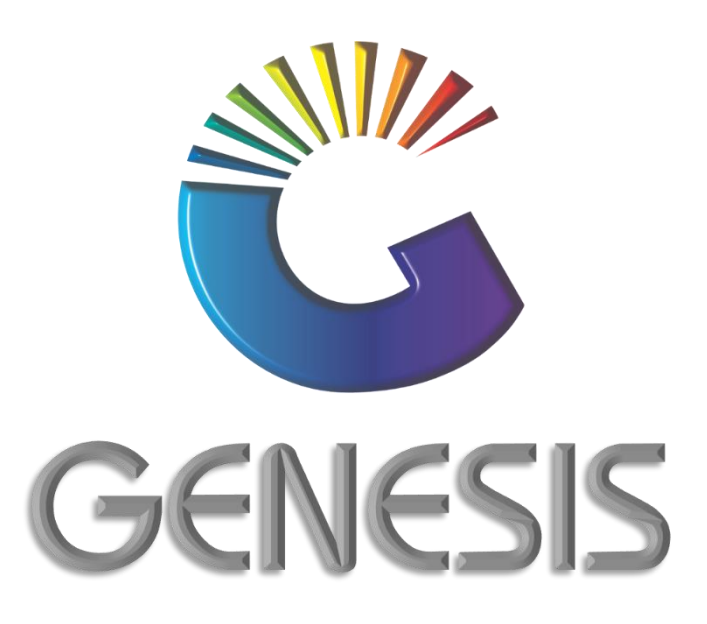

# **How to Guide How to Delete A Selling Price**

*MRJ Consultants 37 Weavind Ave, Eldoraigne, Centurion, 0157 Tel: (012) 654 0300 Mail: helpdesk@mrj.co.za*

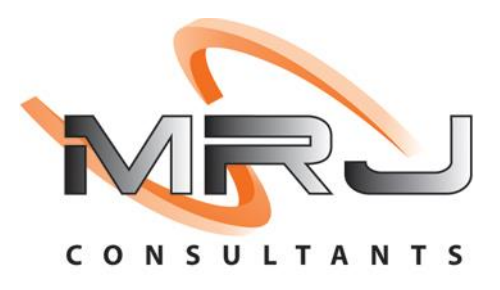

### 1. How to delete a Selling Price

This document is to guide you through the process of deleting selling prices from stock items.

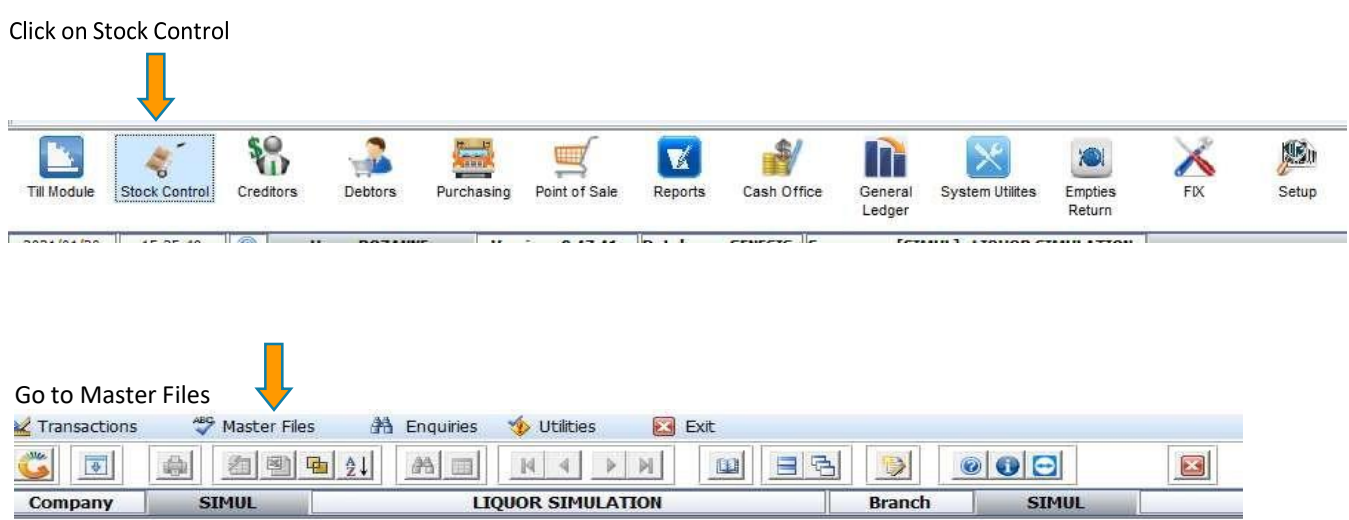

#### Select New Stock Master

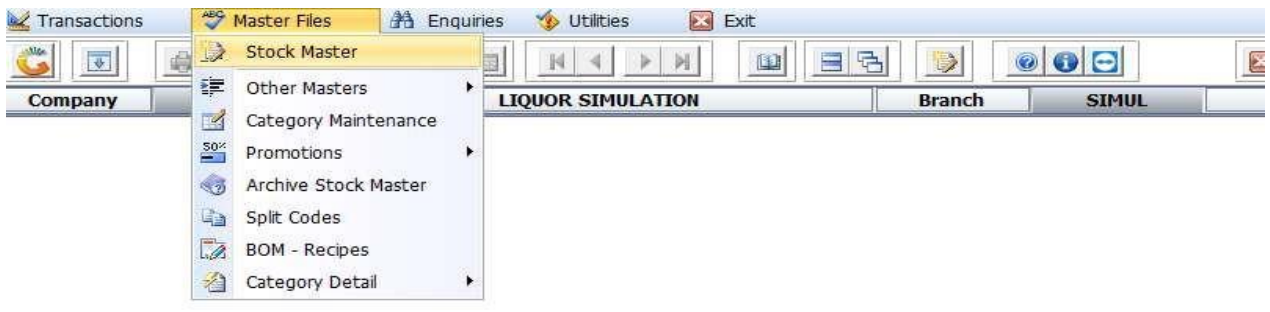

### Double click on the selected item to open it and click on Linked items

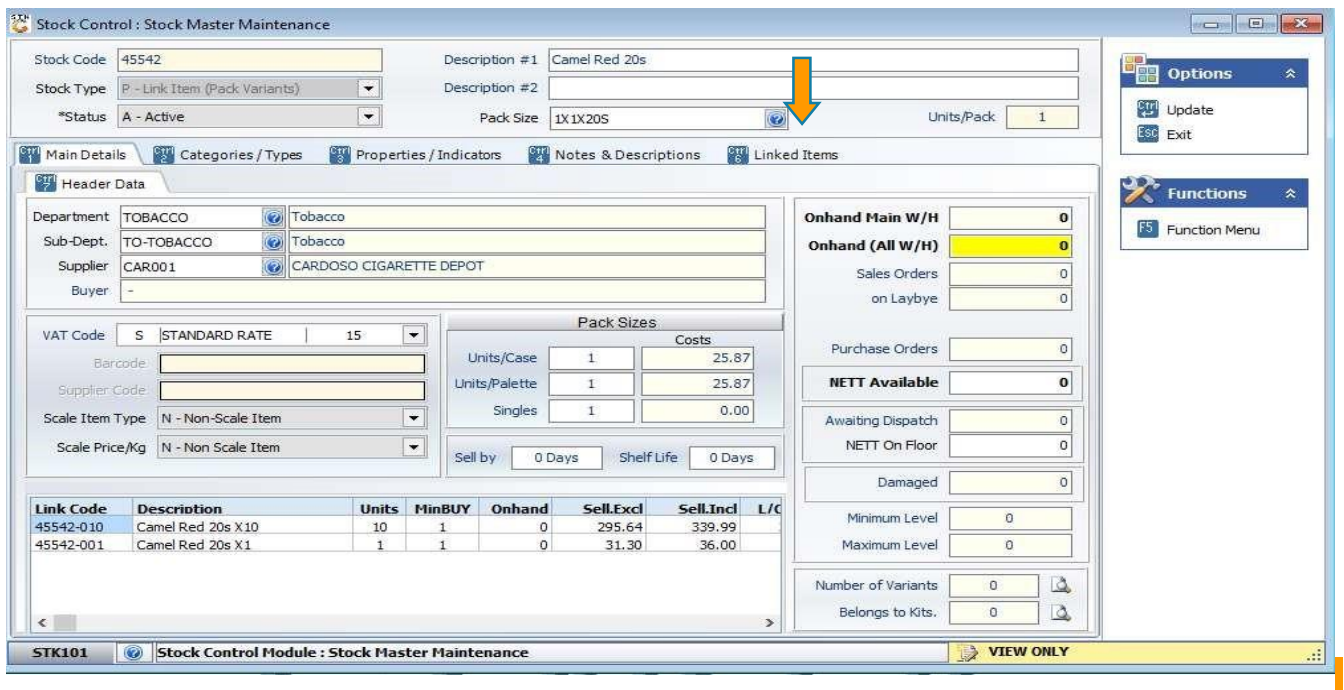

# Select the link item by double clicking on it

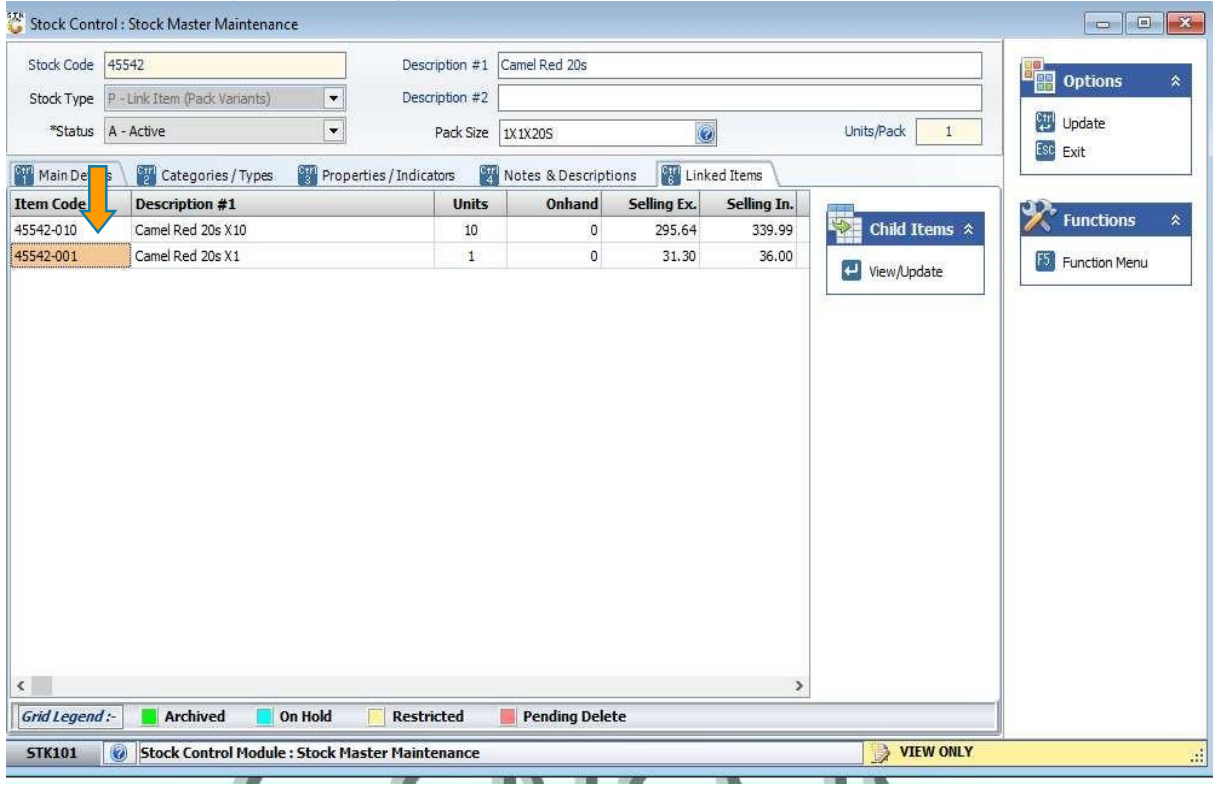

# **Click on Selling Prices**

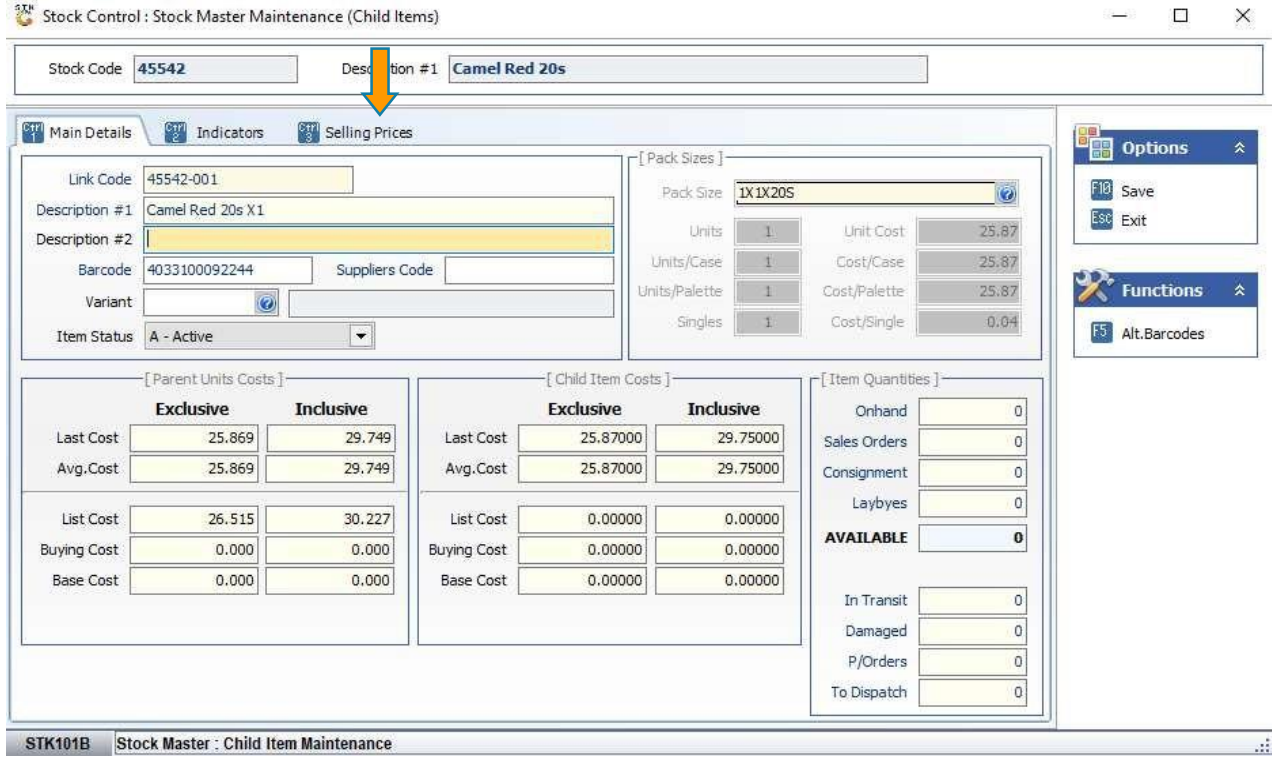

#### Select the price which need to be delete the price and Save

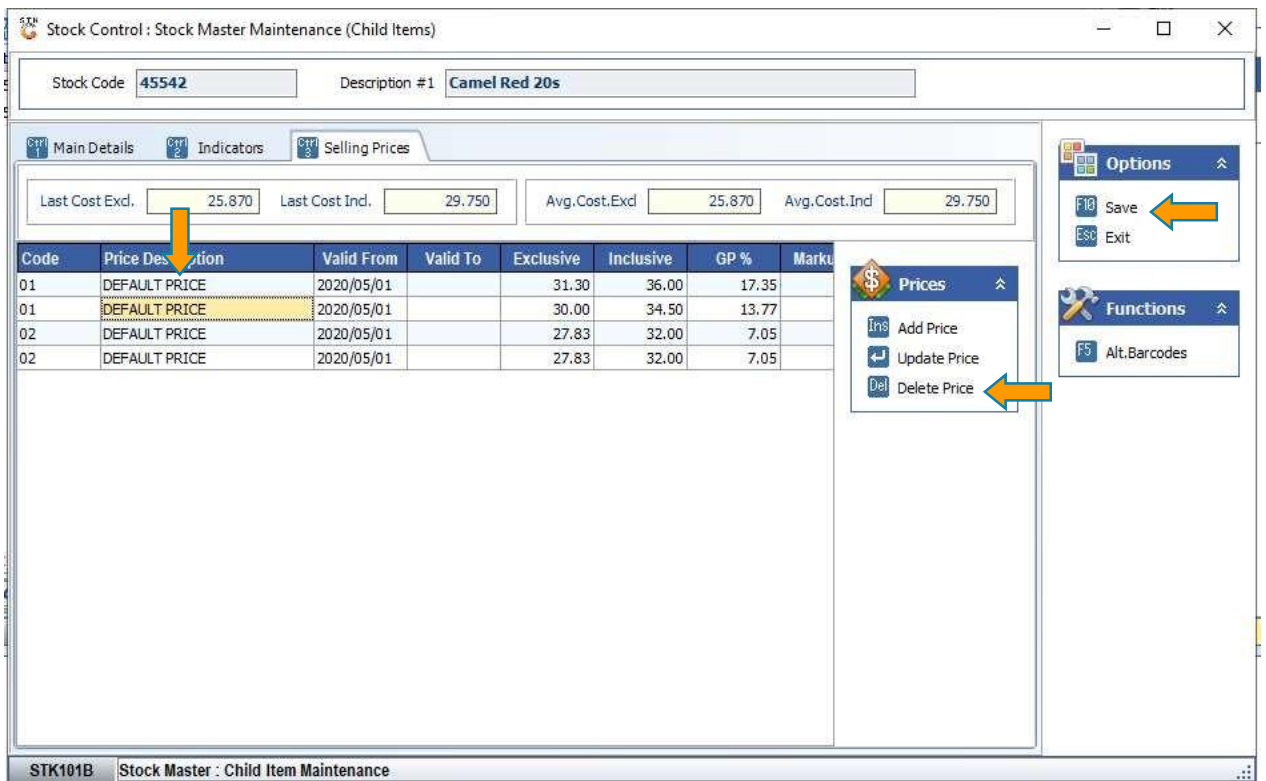

And that concludes this User Guide